# *AC-115*

Controlador de Puerta Compacto y Conectable en Red

Manual de Usuario e Instalación

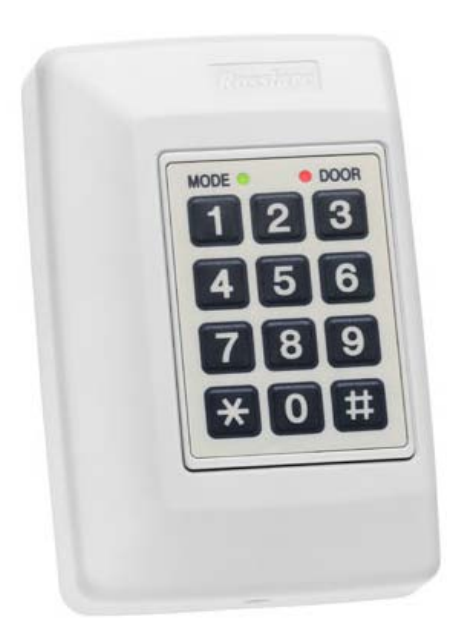

**Diciembre 2007**

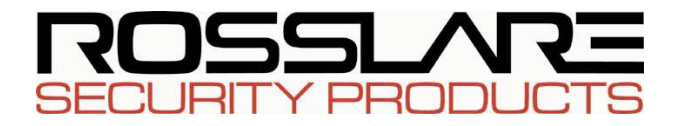

# Índice

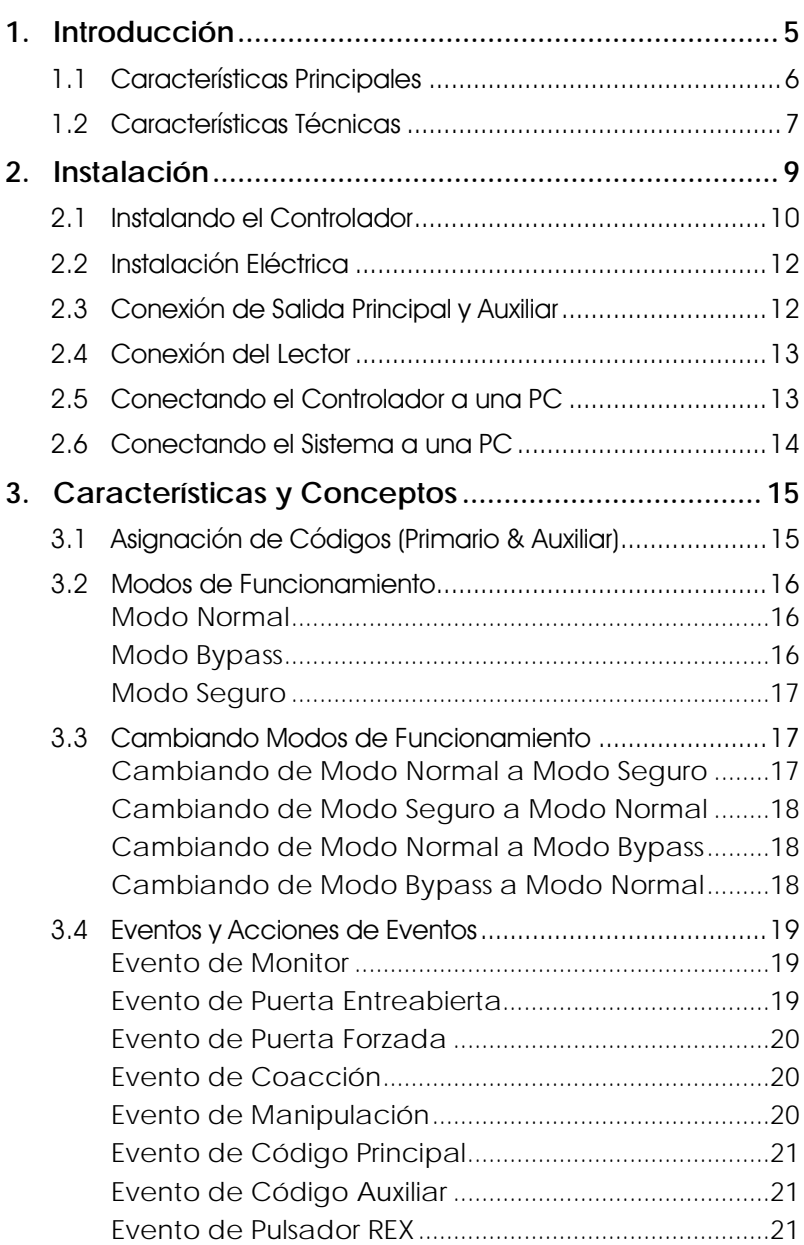

 $\overline{\phantom{a}}$ 

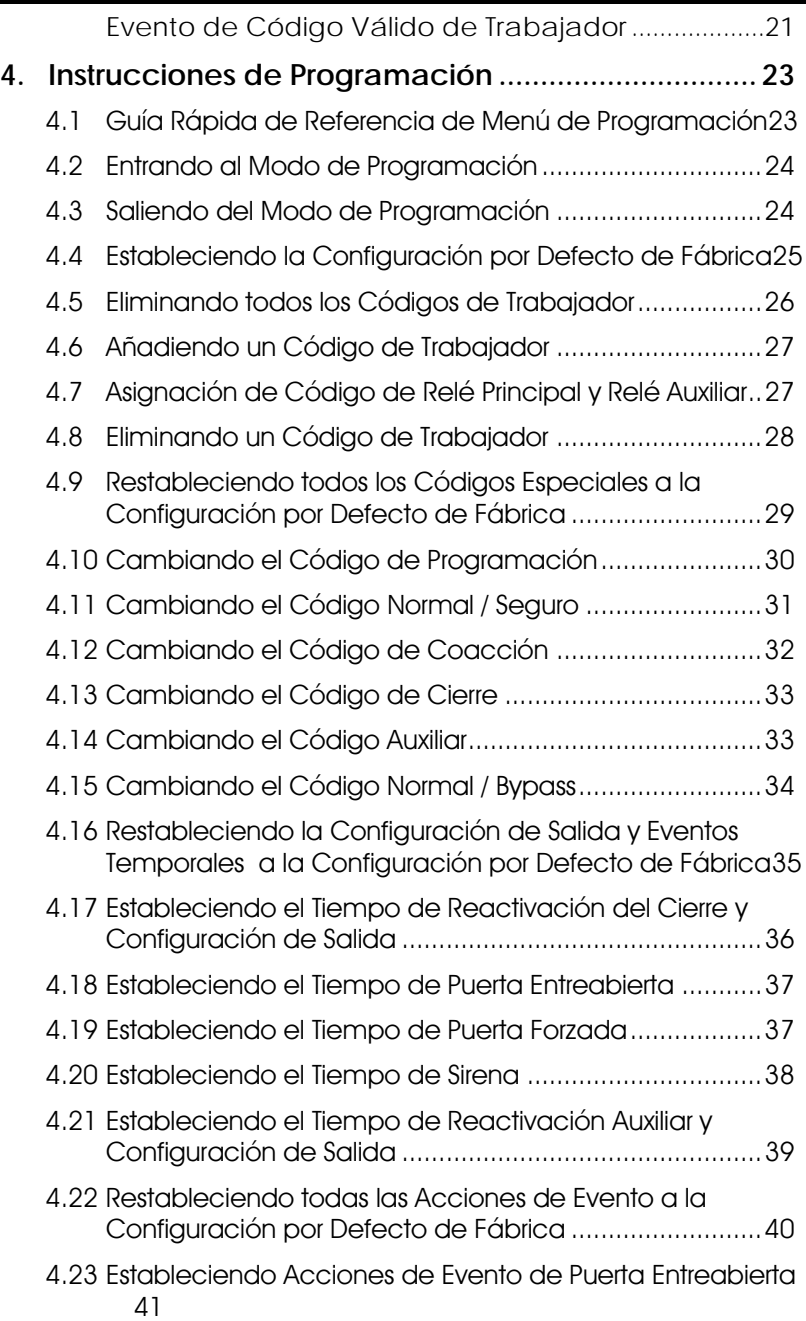

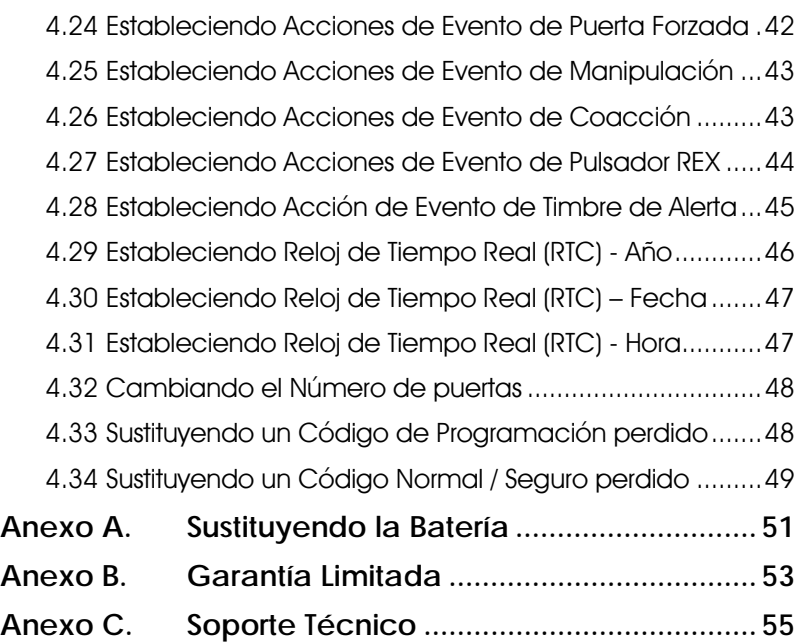

# <span id="page-4-0"></span>**Introducción**

El AC-115 es un avanzado controlador de puerta, al que pueden conectarse hasta 8 unidades junto con un PC para llegar a formar una red programable de 8 puertas.

El AC-115 se ha diseñado para ser un dispositivo muy flexible que permite su uso en múltiples aplicaciones. El controlador presenta un alto nivel de prestaciones y ofrece al usuario un valioso control de la(s) puerta(s) a la(s) que está conectado.

Si el AC-115 se utiliza como controlador autónomo, se puede programar usando su propio teclado numérico de programación integrado o bien por medio del Software para PC AC-115.

Si el AC-115 se utiliza como red de multi-controladores, la red de controladores sólo se puede programar utilizando el Software para PC AC-115.

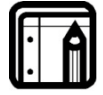

#### **Nota:**

El AC-115 sólo ha sido verificado por UL como sistema autónomo. La conexión del AC-115 en una aplicación en red de multi-controladores no ha sido verificada por UL.

En este manual, se explica cómo instalar y programar de manera fácil y sencilla el AC-115 utilizando el teclado de programación integrado del propio controlador.

Programar el AC-115 con un PC es incluso más sencillo y permite características que no son accesibles desde el teclado de programación del controlador. Para programar el AC-115 con un PC, véase la Guía de Usuario e Instalación de Software

Se recomienda que se lea esta guía antes de la del Software, puesto que se introducen algunos conceptos esenciales en esta Guía de Hardware que no son tratados en la Guía de Software.

A continuación se explicarán las:

- Características Principales
- Características Técnicas

### <span id="page-5-0"></span>1.1 Características Principales

Algunas de las características principales del sistema AC-115 son:

- Conexión de hasta 8 puertas (no verificado por UL)
- Interfaz de Conexión para PC RS485
- Software para PC en diversos idiomas
- Derechos de acceso al Software para PC programables
- Permite hasta 2.400 usuarios
- Monitorización de Sistema en Tiempo Real (no verificado por UL)
- Historial de 2.000 Eventos
- Reloj de Tiempo Real
- 8 Zonas de Tiempo de Acceso Programable
- 24 Festivos Programables
- Permite dos Lectores compatibles con Wiegand de 26 bits
- Tres Modos de Funcionamiento
	- o Modo Normal
	- o Modo Bypass
	- o Modo Seguro
- Salida de Relé de Cierre
- Salida de Relé Auxiliar
- Pulsador REX (Request to Exit Petición de Salida)
- Monitor de Puerta
- Detección de Puerta Forzada y Puerta Entreabierta
- Sirena Interna
- Herramienta y tornillo de seguridad
- Dos Interfaces LED para Programación/ Estado
- Teclado Numérico de Programación Integrado
- Batería de Reserva para Reloj de Tiempo Real
- Cargador de Batería (no verificado por UL)
- Dispositivo Antidesarme Integrado en Cubierta
- Campana, Timbre & Luz Estroboscópica
- Tiempo de Apertura Programable de Relé de Cierre & Auxiliar
- Diodo Supresor de Cierre Integrado
- Plantilla de Montaje para una instalación más fácil
- Fuente de Energía de Lector Integrada
- Fuente de Energía de Cierre Integrada

### <span id="page-6-0"></span>1.2 Características Técnicas

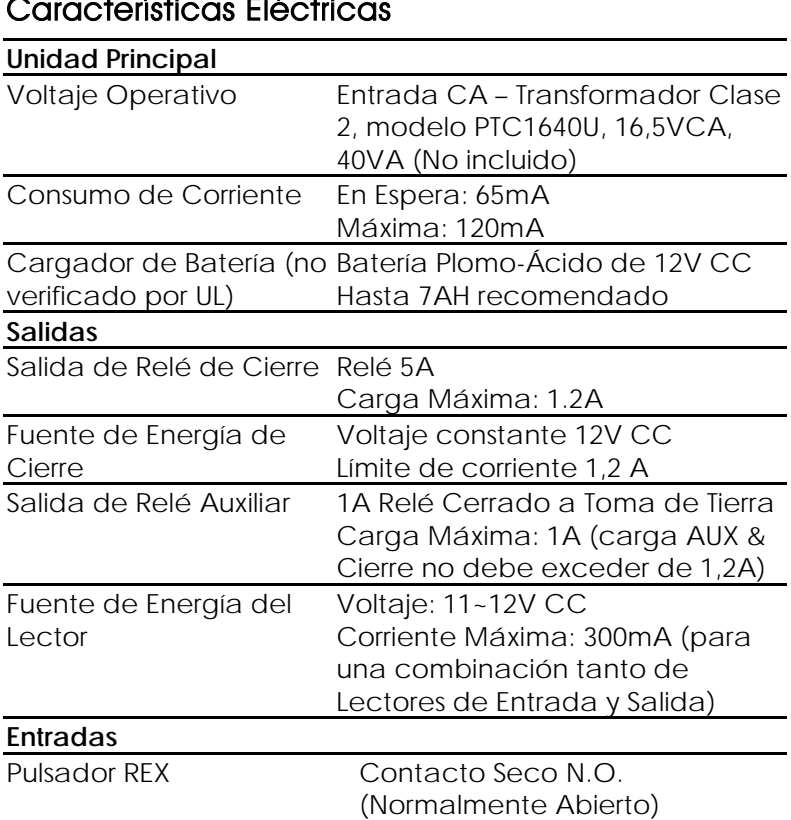

#### Características Eléctricas

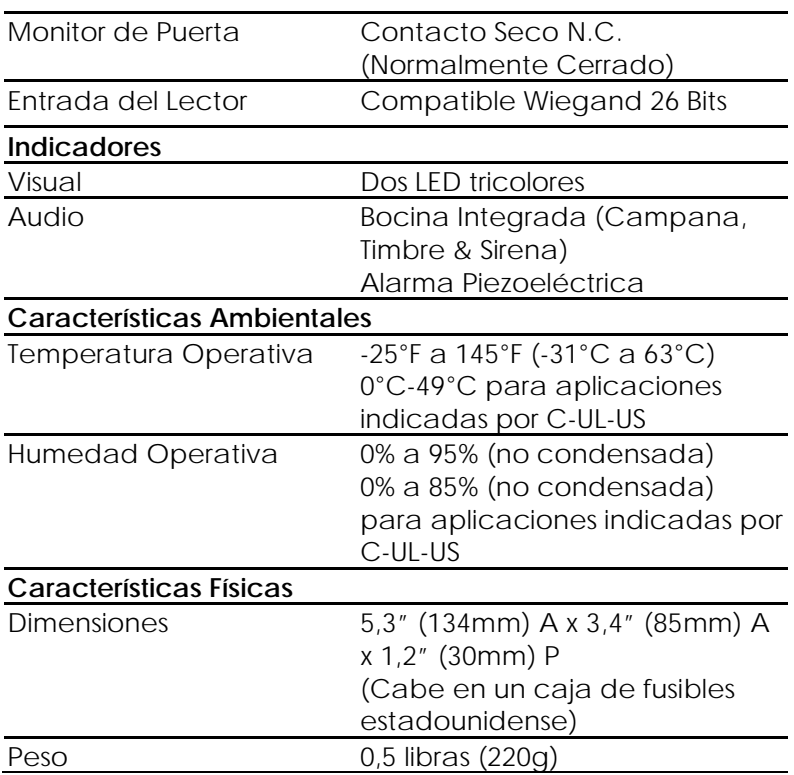

# <span id="page-8-0"></span>2. Instalación

El AC-115 se ha diseñado para que su instalación sea fácil y sencilla. Sólo es preciso seguir unos pocos pasos para instalar el controlador.

En este apartado, se explica cómo instalar el controlador en la ubicación elegida.

Se explica también cómo conectar el controlador a su fuente de alimentación, lo que significa conectar el controlador a una batería recargable de Plomo-Ácido (la conexión del controlador a una batería de Plomo-Ácido no ha sido verificada por UL).

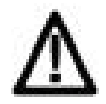

#### **Aviso:**

Existe riesgo de explosión en caso de que la batería no sea sustituida de manera correcta. Sustitúyala exclusivamente con el mismo tipo o equivalente al

recomendado por el fabricante. Deshágase de las baterías usadas según las normas del propio fabricante.

En este apartado se ofrecen esquemas de conexión para conectar el controlador al pulsador REX, al interruptor del Monitor de Puerta, Salida Auxiliar y lectores externos compatibles con Wiegand 26 bits.

En este apartado se explica también cómo conectar el AC-115 a una PC como unidad individual y para su uso en un sistema AC-115 en red (la conexión para el uso en una red no ha sido verificada por UL).

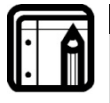

#### **Nota:**

Para las aplicaciones indicadas por C-UL, la unidad deberá instalarse de acuerdo con el Apartado 1 del Código Eléctrico Canadiense.

A continuación se explica cómo:

- Instalar el Controlador
- Instalación Eléctrica
- Conexión de Cierre Típico y Opción
- Conexión del Lector
- Conectar un Controlador a un PC
- Conectar un Sistema a un PC

### <span id="page-9-0"></span>2.1 Instalando el Controlador

- 1. Antes de comenzar, elija la ubicación para instalar el controlador AC-115. El controlador tiene que instalarse en interior y dentro de las instalaciones que va a controlar. Se recomienda que se instale en un lugar donde no sea fácilmente visible para aumentar el nivel de seguridad, pero aún así lo suficientemente cerca de la puerta para que se puedan oír perfectamente sus dispositivos sonoros (Campana, Timbre y Sirena). Una vez que haya elegido la ubicación adecuada, tenga en cuenta que el controlador ha de conectarse a una PC para una programación más fácil y un mejor mantenimiento del sistema.
- 2. Coja la plantilla de montaje que se encuentra en el embalaje del AC-115 y colóquela en la ubicación elegida para montar el controlador. La plantilla está diseñada para servir de ayuda durante todo el proceso de montaje, mostrando donde realizar los orificios en la pared para colocar el cableado y donde taladrar en la pared para introducir los tornillos de montaje del controlador.
- 3. (Sáltese este paso si va a conectar en una caja de fusibles estadounidense) Realice un orificio para los cables tal y como se indica en la plantilla de conexión. Existen dos posibilidades de tamaño del orificio según la cantidad de cables necesarios, lo que dependerá de los requisitos de instalación bien si conecta a un PC o bien si añade una batería de reserva. Realice los dos orificios de los tornillos para colocar el AC-115 en la pared.
- 4. Retire el tornillo de la cubierta del controlador (ver el esquema a continuación para identificar el tornillo de la cubierta) y retire la cubierta frontal del controlador.
- 5. Coloque el controlador en la pared utilizando los dos tornillos que se incluyen en el Paquete de Instalación o utilice los tornillos que trae la caja de fusibles

estadounidense en el caso de que vaya a instalar la unidad sobre este aparato.

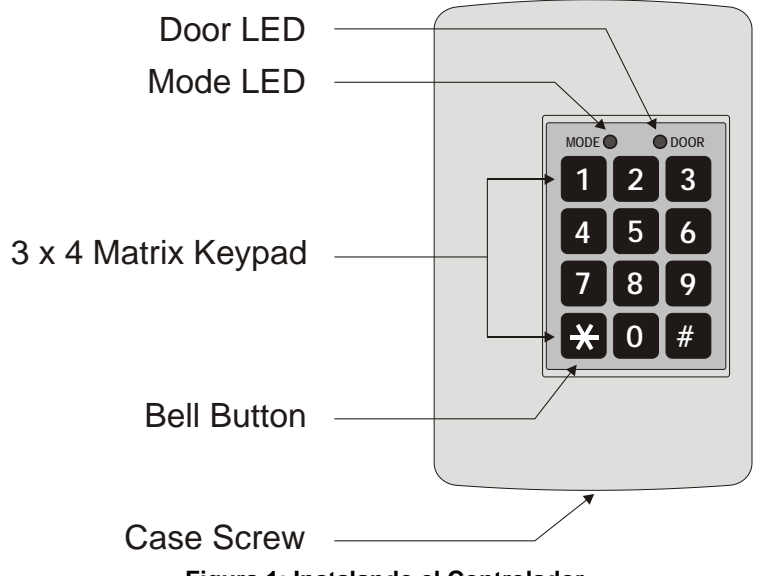

**Figura 1: Instalando el Controlador**

- 6. Conecte el controlador según los esquemas que se muestran en las páginas siguientes.
- 7. Vuelva a colocar y a asegurar la cubierta frontal con el tornillo y la herramienta de seguridad que encontrará en el Paquete de Instalación. En este momento, el controlador ya está físicamente instalado.

# <span id="page-11-0"></span>2.2 Instalación Eléctrica

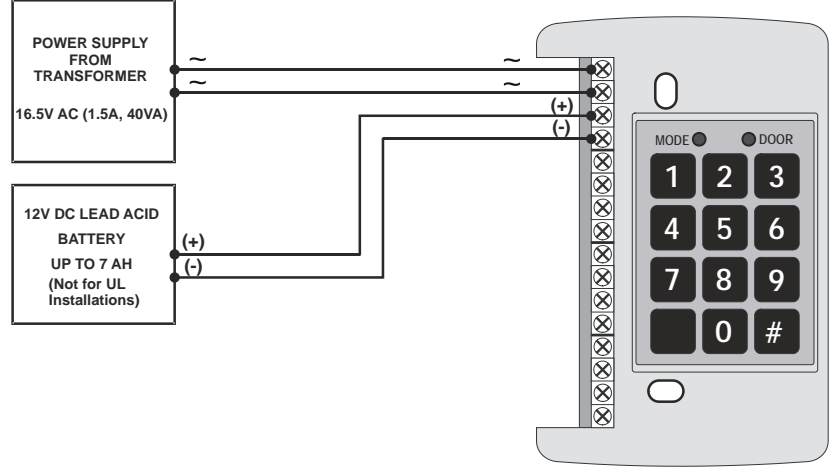

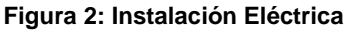

# <span id="page-11-1"></span>2.3 Conexión de Salida Principal y Auxiliar

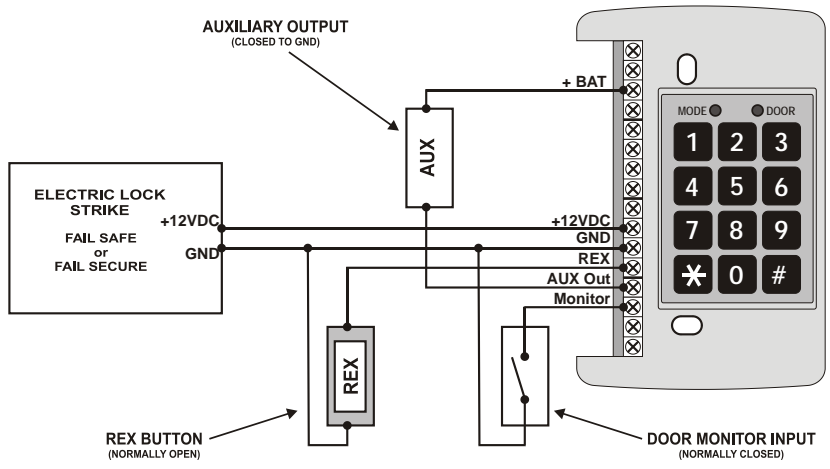

**Figura 3: Conexión de Salida Principal y Auxiliar**

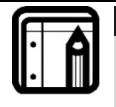

#### **Nota:**

Para una aplicación a fail safe (Abierto en emergencia), debería utilizarse una cerradura o cerrojo para permitir la salida de emergencia de la zona protegida.

## <span id="page-12-0"></span>2.4 Conexión del Lector

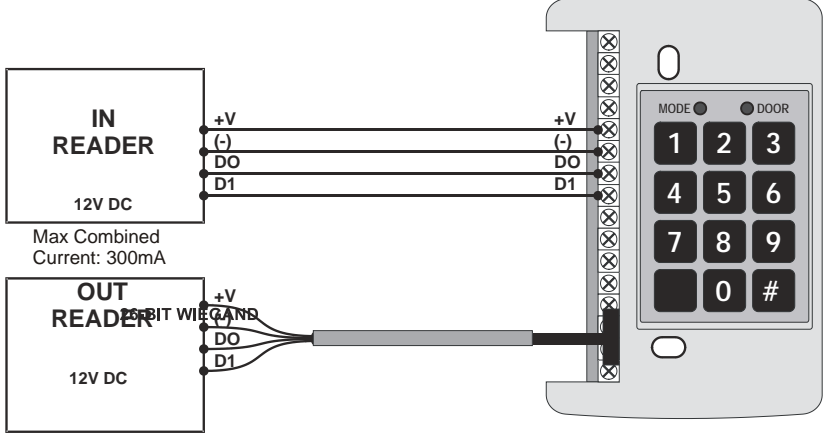

**Figura 4: Conexión del Lector**

**26-BIT WIEGAND** 

## <span id="page-12-1"></span>2.5 Conectando el Controlador a una PC

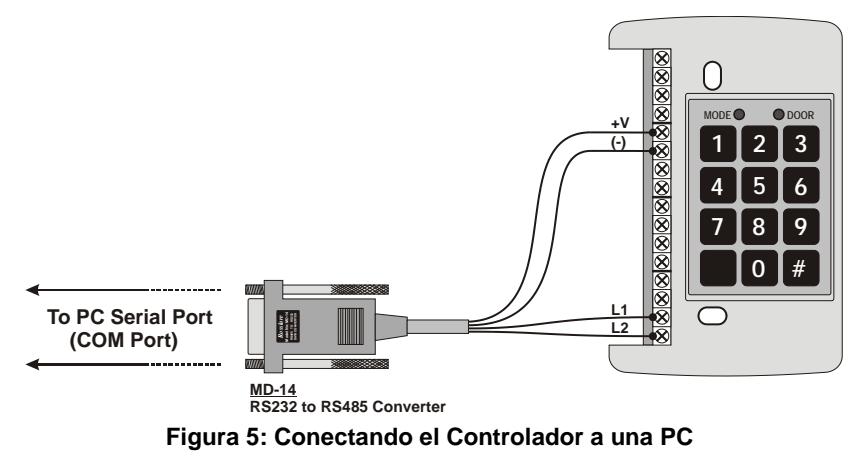

\* La conexión de un controlador a una PC no ha sido verificada por UL.

## <span id="page-13-0"></span>2.6 Conectando el Sistema a una PC

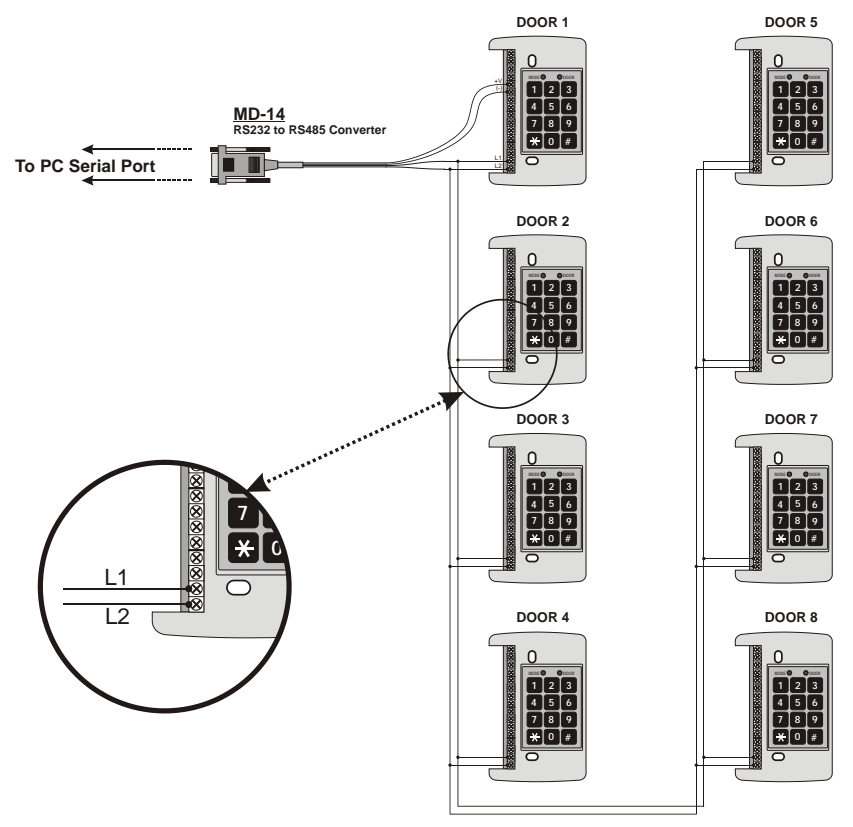

\* La conexión de un sistema a una PC no ha sido verificada por UL.

# <span id="page-14-0"></span>3. Características y Conceptos

Ahora que ya tiene instalado su controlador o su sistema en red de controladores AC-115, es hora de familiarizarse con sus características y conceptos.

En este apartado se explican las características programables sin utilizar el software para PC. Son las características básicas del AC-115 y se pueden programar directamente desde el teclado numérico de programación del controlador.

También se exponen en este apartado los distintos modos de funcionamiento del controlador, cómo cambiar Modos de Funcionamiento, Códigos Especiales, Eventos y Acciones de Evento.

A continuación se explican:

- Asignación de Códigos (Primario &Auxiliar)
- Modos de Funcionamiento
- Cambio de Modos de Funcionamiento
- Eventos y Acciones de Evento

# <span id="page-14-1"></span>3.1 Asignación de Códigos (Primario & Auxiliar)

Cada vez que se añada un trabajador al AC-115 desde el teclado de programación del controlador o desde una PC, por defecto el código de dicho trabajador se establecerá para activar la Salida Principal cuando se introduzca en el lector.

Cada Código de Trabajador se puede programar para activar bien la Salida Auxiliar únicamente, o bien tanto la Salida Auxiliar como la Salida Principal al mismo tiempo.

La configuración de qué salida(s) se activa(n) cuando se introduce un código es lo que se conoce como Asignación de Códigos. Ver Guía Rápida de Referencia de Menú de Programación en la página [23](#page-22-1) para más detalles sobre la Asignación de Códigos.

### <span id="page-15-0"></span>3.2 Modos de Funcionamiento

El AC-115 tiene tres modos de funcionamiento: Modo Normal, Bypass y Seguro. Cada uno de ellos presenta un nivel de seguridad distinto.

#### <span id="page-15-1"></span>Modo Normal

• El LED de Modo está verde

En Modo Normal, tanto el Lector de Entrada (lector que está situado fuera de las instalaciones) como el Lector de Salida (lector que está situado dentro de las instalaciones) están funcionando. El teclado de programación del controlador y el pulsador REX funcionan igualmente. Cuando se introduce un código válido en el Lector de Entrada, el controlador comprueba en primer lugar si el trabajador intenta entrar a una zona temporal permitida antes de activar la Salida Principal y/o la Salida Auxiliar. Cuando se introduce un código válido en el Lector de Salida o en el teclado de programación, la Salida Principal y/o la Salida Auxiliar se abren sin que se realice ninguna comprobación de las zonas temporales.

Si el Código de Trabajador es un Código Asignado a la Salida Principal, ésta se activa y permanece activa hasta que transcurra el Tiempo de Reactivación del Cierre o el monitor de puerta detecte que la puerta se ha abierto.

Si el Código de Trabajador es un Código Asignado a la Salida Auxiliar, ésta se activa y permanece activa hasta que transcurra el Tiempo de Reactivación de la Salida Auxiliar o se desactive en el caso de que dicho tiempo se haya establecido en cero.

#### <span id="page-15-2"></span>Modo Bypass

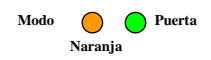

En Modo Bypass, si la Salida Principal está establecida como Normalmente Cerrada, dicha Salida estará continuamente activa, el LED de Modo de color naranja y el LED de Puerta de color verde.

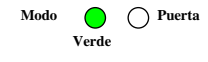

• El LED de Modo está naranja y el LED de Puerta verde

Si la Salida Principal está establecida como Normalmente Abierta, se pueden activar la Salida Principal y/o la Salida Auxiliar presionando el pulsador REX o el botón de campana o introduciendo un Código Válido, de Cierre o Auxiliar, sin que se realice ninguna comprobación de las Zonas Temporales. El LED de Modo se mostrará de color naranja.

• El LED de Modo está naranja

#### <span id="page-16-0"></span>Modo Seguro

• El LED de Modo está rojo

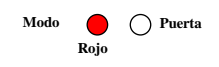

**Modo Puerta Verde**

En Modo Seguro, el Lector de Salida (lector que está situado dentro de las instalaciones) es el único lector en funcionamiento. El Lector de Entrada (lector que está situado fuera de las instalaciones) sólo admitirá el Código de Coacción. El pulsador REX funciona normalmente.

El teclado de programación del controlador también funciona, permitiendo la entrada de Códigos de Trabajador, Código de Coacción, Código de Cierre y Código Auxiliar.

En Modo Seguro, el controlador no se puede programar desde el teclado de programación. Sólo se puede programar utilizando la interfaz para PC.

# <span id="page-16-1"></span>3.3 Cambiando Modos de Funcionamiento

#### <span id="page-16-2"></span>Cambiando de Modo Normal a Modo Seguro

- 1. El controlador está en Modo Normal
	- EL LED de Modo está verde
- 2. Introduzca su Código Normal / Seguro en uno de los lectores externos o introduzca su Código PIN Normal / Seguro en el teclado de programación del controlador. Si su Código PIN Normal / Seguro tiene menos de 6 dígitos, no olvide presionar la tecla "#" para confirmar su entrada tras introducir su Código PIN Normal / Seguro.
	- EL LED de Modo se volverá rojo Ahora se encuentra en Modo Seguro **Modo Puerta Rojo**

Características **y Conceptos**

#### <span id="page-17-0"></span>Cambiando de Modo Seguro a Modo Normal

- 1. El controlador está en Modo Seguro
	- El LED de Modo está rojo
- 2. Introduzca su Código Normal / Seguro en uno de los lectores externos o introduzca su Código PIN Normal / Seguro en el teclado de programación del controlador. Si su Código PIN Normal / Seguro tiene menos de 6 dígitos, no olvide presionar la tecla "#" para confirmar su entrada tras introducir su Código PIN Normal / Seguro.
	- El LED de Modo se volverá verde Ahora se encuentra en Modo Normal

#### <span id="page-17-1"></span>Cambiando de Modo Normal a Modo Bypass

- 1. El controlador está en Modo Normal
	- El LED de Modo está verde
- 2. Introduzca su Código Normal / Bypass en uno de los lectores externos o introduzca su Código PIN Normal / Bypass en el teclado de programación del controlador. Si su Código PIN Normal / Bypass tiene menos de 6 dígitos, no olvide presionar la tecla "#" para confirmar su entrada tras introducir su Código PIN Normal / Bypass.
	- El LED de Modo se volverá naranja Ahora se encuentra en Modo Bypass

#### <span id="page-17-2"></span>Cambiando de Modo Bypass a Modo Normal

- 1. El controlador está en Modo Bypass
	- El LED de Modo está naranja
- 2. Introduzca su Código Normal / Bypass en uno de los lectores externos o introduzca su Código PIN Normal / Bypass en el teclado de programación del controlador. Si su Código PIN Normal / Bypass tiene menos de 6 dígitos, no olvide presionar la tecla "#" para confirmar su entrada tras introducir su Código PIN Normal / Bypass.

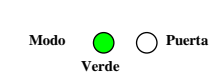

**Modo Puerta Verde**

**Modo Puerta Rojo**

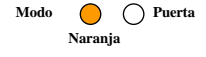

**Modo Puerta Naranja**

• El LED de Modo se volverá verde Ahora se encuentra en Modo Normal

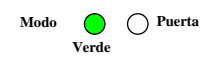

### <span id="page-18-0"></span>3.4 Eventos y Acciones de Eventos

Todas las características principales del AC-115 se activan automáticamente cuando suceden ciertos eventos. Por ejemplo, introducir un código válido en un lector en un determinado momento es un Evento y el Evento de Código Válido puede hacer que la Salida Principal active una Acción de Evento.

En este apartado se explican los Eventos y Acciones de Evento del AC-115.

#### <span id="page-18-1"></span>Evento de Monitor

El Evento de Monitor salta automáticamente cuando se activa el Interruptor de Monitor de Puerta, i.e. la puerta se abre.

Posibles Acciones de Evento de Monitor

Timbre de Alerta

Evento de Puerta Entreabierta si la puerta no se ha cerrado a tiempo

Evento de Puerta Forzada si no se ha introducido un código válido

#### <span id="page-18-2"></span>Evento de Puerta Entreabierta

Se considera que una puerta está entreabierta cuando se activa el Interruptor de Monitor de Puerta introduciendo un Código Válido. Si la puerta se deja abierta más tiempo del establecido para este caso, se dispara un Evento de Puerta Entreabierta.

Posibles Acciones de Evento de Puerta Entreabierta

Evento de Sirena (Tiempo de Sirena Programable)

Activación de Salida Auxiliar (Tiempo de Reactivación Auxiliar Programable)

#### <span id="page-19-0"></span>Evento de Puerta Forzada

Se considera que una puerta ha sido forzada cuando se activa el Interruptor de Monitor de Puerta sin introducir un Código Válido. Cuando esto sucede, comienza a contar el Tiempo de Seguridad de Puerta Forzada. Una vez transcurrido dicho tiempo, se dispara un Evento de Puerta Forzada.

Posibles Acciones de Evento de Puerta Forzada

Evento de Sirena (Tiempo de Sirena Programable)

Activación de Salida Auxiliar (Tiempo de Reactivación Auxiliar Programable)

#### <span id="page-19-1"></span>Evento de Coacción

El Evento de Coacción se dispara automáticamente cuando se introduce un Código de Coacción utilizando uno de los dos lectores o el teclado de programación del controlador.

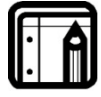

**Nota:**

La característica de Coacción no ha sido verificada por UL para los sistemas de alarma por atraco y robo.

#### Posibles Acciones de Evento de Coacción

Evento de Sirena (Tiempo de Sirena Programable)

Activación de Salida Auxiliar (Tiempo de Reactivación Auxiliar Programable)

#### <span id="page-19-2"></span>Evento de Manipulación

El Evento de Manipulación se dispara automáticamente si el controlador detecta que alguno de los lectores ha sido desconectado o pierde corriente eléctrica; puede activarse en el caso de que la cubierta del controlador se abra.

#### Posibles Acciones de Evento de Manipulación

Evento de Sirena (Tiempo de Sirena Programable)

Activación de Salida Auxiliar (Tiempo de Reactivación Auxiliar Programable)

#### <span id="page-20-0"></span>Evento de Código Principal

Un Evento de Código Principal sucede cuando se introduce el Código Principal utilizando uno de los dos lectores o el teclado de programación del controlador.

Posibles Acciones de Evento de Código Principal

Activación de Salida Principal (Tiempo de Reactivación de la Salida Programable)

#### <span id="page-20-1"></span>Evento de Código Auxiliar

Un Evento de Código Auxiliar sucede cuando se introduce un Código Auxiliar utilizando uno de los dos lectores o el teclado de programación del controlador.

Posibles Acciones de Evento de Código Auxiliar

Activación de Salida Auxiliar (Tiempo de Reactivación Auxiliar Programable)

#### <span id="page-20-2"></span>Evento de Pulsador REX

El Evento de Pulsador REX (Request to Exit – Petición de Salida) se dispara automáticamente en el momento en el que se presiona el pulsador REX.

#### Posibles Acciones de Evento de Pulsador REX

Activación de Salida Principal (Tiempo de Reactivación de la Salida Programable)

Activación de Salida Auxiliar (Tiempo de Reactivación Auxiliar Programable)

#### <span id="page-20-3"></span>Evento de Código Válido de Trabajador

El Evento de Código Válido de Trabajador sucede cuando se introduce un Código Válido de Trabajador utilizando uno de los dos lectores o el teclado de programación del controlador.

Posibles Acciones de Evento de Código Válido de Trabajador

Timbre de Alerta

Activación de Salida Principal (Tiempo de Reactivación de la Salida Programable)

Activación de Salida Auxiliar (Tiempo de Reactivación Auxiliar Programable)

# <span id="page-22-0"></span>4. Instrucciones de Programación

Una vez leído el Capítulo 3 –Características y Conceptos-, ya debe tener una idea bastante precisa de las características del AC-115. La mayoría de estas características se pueden programar a través del teclado de programación del AC-115. En las páginas siguientes se explica cómo programar el AC-115 utilizando su teclado de programación.

#### <span id="page-22-1"></span>4.1 Guía Rápida de Referencia de Menú de Programación

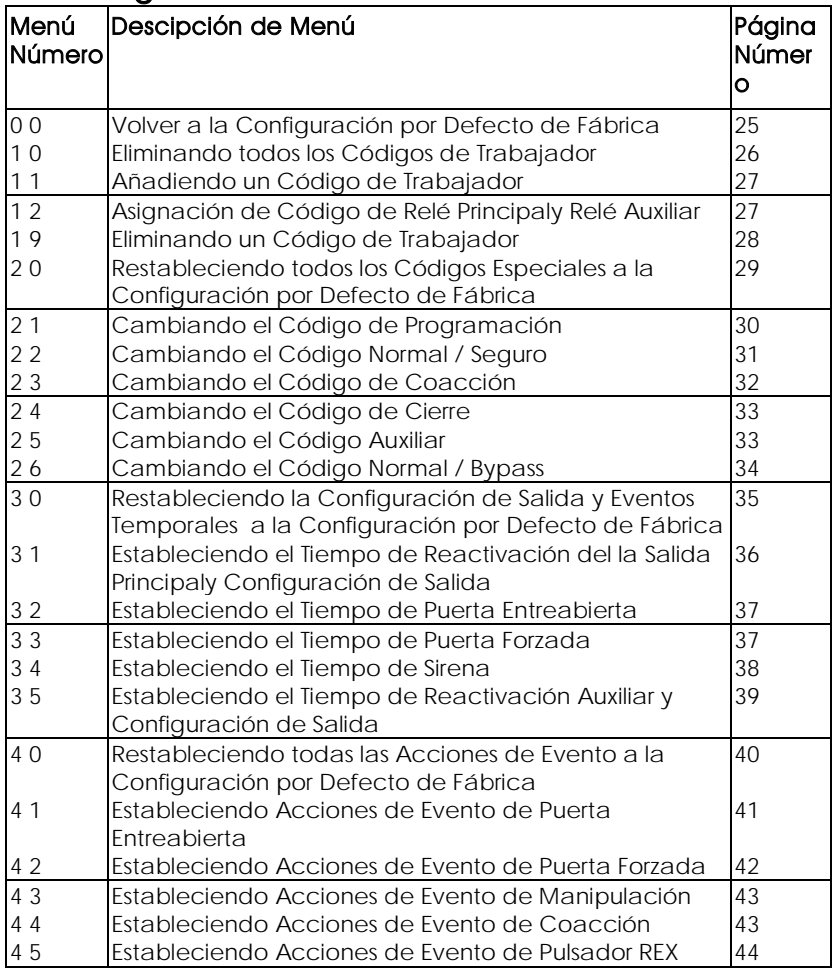

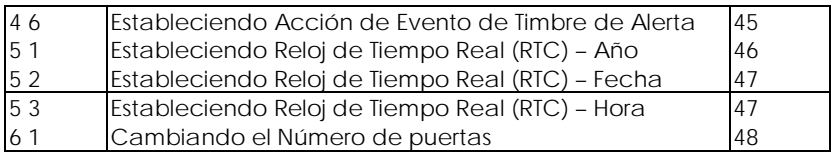

# <span id="page-23-0"></span>4.2 Entrando al Modo de Programación

Para empezar a programar la configuración del controlador, el AC-115 debe estar en Modo de Programación. Sólo se puede acceder al Modo de Programación desde los Modos Normal y Bypass; el controlador no permite entrar al Modo de Programación si se encuentra en Modo Seguro.

- 1. Presione la tecla "#" durante 2 segundos
	- El LED de Modo parpadea en naranja

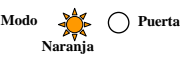

2. Introduzca el Código de Programación en uno de los lectores o introduzca el Código PIN de entre 1 y 6 dígitos. Si su Código PIN de Programación tiene menos de 6 dígitos, no olvide presionar la tecla "#" para confirmar su entrada una vez que haya introducido su nuevo Código de Programación. El Código de Programación por defecto es 1234.

Si el Código de Programación es válido, el LED de Modo dejará de parpadear y el controlador se encontrará en Modo de Programación. **Modo Puerta Naranja**

• El LED de Modo deja de parpadear

Si el Código de Programación NO es válido, el controlador NO entrará en el Modo de Programación.

## <span id="page-23-1"></span>4.3 Saliendo del Modo de Programación

- 1. Para salir del Modo de Programación en cualquier momento: Presione la tecla "#" durante 2 segundos. Oirá un sonido largo y el controlador regresará a su Modo de Funcionamiento anterior.
- 2. Las entradas incorrectas también pueden hacer que el controlador regrese a su Modo de Funcionamiento anterior.
- 3. En Modo de Programación, si no se presiona ninguna tecla en 15 segundos, el AC-115 abandonará dicho Modo y volverá a su Modo de Funcionamiento anterior.
- 4. Una ligera presión sobre la tecla "#" también puede hacer que el controlador regrese a su Modo de Funcionamiento anterior.

#### <span id="page-24-0"></span>4.4 Estableciendo la Configuración por Defecto de Fábrica

- 1. Entre al Modo de Programación
	- El LED de Modo se volverá naranja
- 2. Presione "00" para entrar al Menú 00
	- El LED de Modo parpadea en rojo El LED de Puerta parpadea en rojo
- 3. Introduzca el Código de Programación para confirmación. Si su Código de Programación tiene menos de 6 dígitos, no olvide presionar la tecla "#" para confirmar su entrada una vez que haya introducido su Código de Programación.
- 4. Si el Código de Programación se introduce correctamente, el controlador regresará a su configuración por defecto de fábrica. El controlador saldrá del Modo de Programación y volverá a su Modo Normal.
	- Oirá un sonido corto
	- El LED de Modo se volverá verde
	- El LED de Puerta dejará de parpadear

Si el Código de Programación no se introduce correctamente, el controlador NO regresará a su configuración por defecto de fábrica. El controlador saldrá del Modo de Programación y volverá a su Modo Normal.

- Oirá un sonido largo
- El LED de Modo se volverá verde
- El LED de Puerta dejará de parpadear

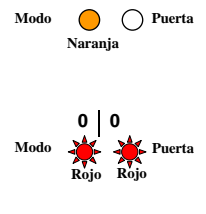

**? ? ? ? ? ?**

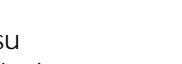

**Modo Puerta Verde**

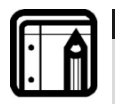

#### **Nota:**

La utilización de esta instrucción no restablece el Número de puertas del AC-115. Este Número de puertas sigue siendo el mismo incluso aunque el controlador se haya reiniciado.

# <span id="page-25-0"></span>4.5 Eliminando todos los Códigos de Trabajador

- 1. Entre al Modo de Programación
	- El LED de Modo se volverá naranja
- 2. Presione "10" para entrar al Menú 10
	- El LED de Modo se volverá rojo
	- El LED de Puerta parpadeará en rojo
- 3. Introduzca el Código de Programación para confirmación.

Si su Código de Programación tiene menos de 6 dígitos, no olvide presionar la tecla "#" para confirmar su entrada una vez que haya introducido su Código de Programación.

- 4. Si el Código de Programación se introduce correctamente, se eliminarán todos los Códigos de Trabajador. El controlador saldrá del Modo de Programación y volverá a su Modo Normal.
	- Oirá un sonido corto
	- El LED de Modo se volverá verde
	- El LED de Puerta dejará de parpadear

Si el Código de Programación no se introduce correctamente, NO se eliminarán todos los Códigos de Trabajador. El controlador saldrá del Modo de Programación y volverá a su Modo Normal.

- Oirá un sonido largo
- El LED de Modo se volverá verde **Modo Puerta**
- El LED de Puerta dejará de parpadear

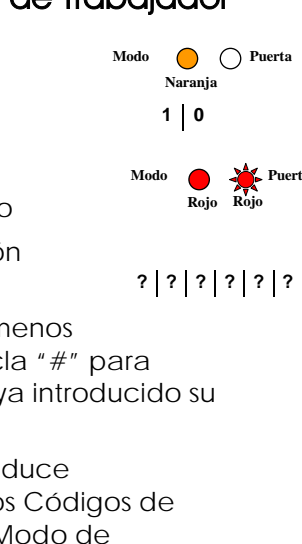

**Modo Puerta Verde**

**Verde**

### <span id="page-26-0"></span>4.6 Añadiendo un Código de Trabajador

- 1. Entre al Modo de Programación
	- El LED de Modo se volverá naranja
- 2. Presione "11" para entrar al Menú 11
	- El LED de Modo se volverá rojo
	- El LED de Puerta se volverá verde
- 3. Introduzca el Código de 4 Dígitos del Slot de Trabajador que desea añadir.

Modo **Puerta Rojo Verde** El LED de Puerta parpadea en verde, lo que indica que el controlador está preparado para que se le introduzca el Código PIN o la Tarjeta de Proximidad del trabajador.

4. Muestre a uno de los lectores una Tarjeta de Proximidad o introduzca un Código PIN de 1 a 6 dígitos. Si el Código tiene menos de 6 dígitos, no olvide presionar la tecla "#" para confirmar su entrada una vez que haya introducido el Código.

**Modo Puerta Rojo Verde** Si el PIN o la Tarjeta de Proximidad son válidos, el LED de Modo dejará de parpadear. El controlador entonces se encontrará

preparado para que le introduzca el siguiente Código de 4 Dígitos del Slot de Trabajador o bien presione la tecla "#" para moverse hacia el siguiente número de slot.

Si no desea continuar registrando códigos, presione durante 2 segundos la tecla "#" y el controlador regresará a su Modo Normal.

### <span id="page-26-1"></span>4.7 Asignación de Código de Relé Principal y Relé Auxiliar

- 1. Entre al Modo de Programación
	- El LED de Modo se volverá naranja
- 2. Presione "12" para entrar al Menú 12
	- El LED de Modo se volverá rojo

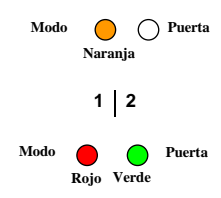

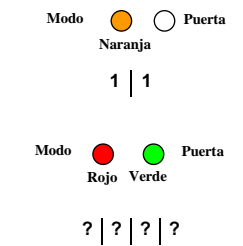

**? ? ? ?**

**Modo Puerta Rojo Naranja** El

- El LED de Puerta se volverá verde
- 3. Introduzca el Código de 4 Dígitos del Slot de Trabajador al que le desea añadir un código.

LED de Puerta se volverá naranja

- 4. Introduzca su código de asignación de 2 dígitos.
	- **N1** establece si el Relé de Cierre está activado o no. "1" = Cierre Activado **N1 N2**
		- "0" = Cierre No Activado
	- **N2** el segundo dígito establece si el Relé Auxiliar está activado o no.
		- "1" = Relé Auxiliar Activado
		- "0" = Relé Auxiliar No Activado

Si el código de asignación de 2 dígitos es correcto, el controlador esperará el nuevo número de trabajador al que desea asignar un código.

Para continuar registrado nuevos trabajadores, presione la tecla "#" para pasar al siguiente Código de Slot de Trabajador o introduzca un nuevo número de slot. Si no desea continuar registrando códigos, presione durante 2 segundos la tecla "#" y el controlador saldrá del Modo de Programación y regresará a Modo Normal.

### <span id="page-27-0"></span>4.8 Eliminando un Código de Trabajador

- 1. Entre al Modo de Programación
	- El LED de Modo se volverá naranja
- 2. Presione "19" para entrar al Menú 19
	- El LED de Modo se volverá rojo
	- El LED de Puerta se volverá rojo
- 3. Introduzca el Código de 4 Dígitos del Slot de Trabajador que desea eliminar.
	- El LED de Puerta parpadea en rojo

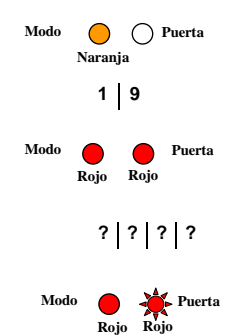

**? ? ? ? ? ?** 4. Introduzca su Código de Programación para confirmar la anulación.

Si su Código de Programación tiene menos de 6 dígitos, no olvide presionar la tecla "#" para confirmar su entrada una vez que haya introducido su Código de Programación.

- 5. Si el Código de Programación es correcto, el Código de Trabajador se anulará y el controlador regresará a Modo Normal.
	- Oirá un sonido corto
	- El LED de Modo se volverá verde

Si el Código de Programación no es correcto, el Código de Trabajador NO se anulará y el controlador saldrá del Modo de Programación y regresará a Modo Normal.

- Oirá un sonido largo
- El LED de Modo se volverá verde
- <span id="page-28-0"></span>4.9 Restableciendo todos los Códigos Especiales a la Configuración por Defecto de Fábrica
- 1. Entre al Modo de Programación
	- El LED de Modo se volverá naranja
- 2. Presione "20" para entrar al Menú 20
	- El LED de Modo se volverá rojo
	- El LED de Puerta parpadea en rojo
- 3. Introduzca su Código de Programación para confirmación.

Si su Código de Programación tiene menos de 6 dígitos, no olvide presionar la tecla "#" para confirmar su entrada una vez que haya introducido su Código de Programación.

4. Si el Código de Programación se ha introducido correctamente, los Códigos Especiales volverán a ser los establecidos por defecto de fábrica. El controlador saldrá del Modo de Programación y entrará al Modo Normal.

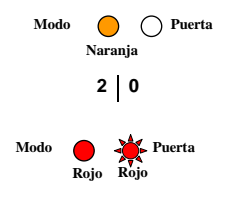

**? ? ? ? ? ?**

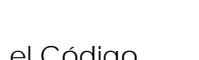

**Modo Puerta Verde**

- Oirá un sonido corto
- El LED de Modo se volverá verde
- El LED de Puerta dejará de parpadear

Si el Código de Programación no se ha introducido correctamente, los Códigos Especiales NO volverán a ser los establecidos por defecto de fábrica. El controlador saldrá del Modo de Programación y entrará al Modo Normal.

- Oirá un sonido largo
- El LED de Modo se volverá verde
- El LED de Puerta dejará de parpadear

#### <span id="page-29-0"></span>4.10 Cambiando el Código de Programación

- 1. Entre al Modo de Programación
	- El LED de Modo se volverá naranja
- 2. Presione "21" para entrar al Menú 21
	- El LED de Modo se volverá rojo
- 3. Muestre a uno de los lectores una Tarjeta de Proximidad o introduzca en Código PIN de 1 a 6 dígitos. Si su Código PIN de Programación tiene menos de 6 dígitos, no olvide presionar la tecla "#" para confirmar su entrada una vez que haya introducido su Código de Programación.
- 4. Si el nuevo Código de Programación es único, el Código de Programación se actualizará y el controlador regresará a Modo de Programación.
	- Oirá un sonido corto
	- El LED de Modo se volverá naranja

Si el Código de Programación introducido no es único, el Código de Programación NO se actualizará y el controlador saldrá del Modo de Programación y regresará a Modo Normal.

- Oirá un sonido largo
- El LED de Modo se volverá verde

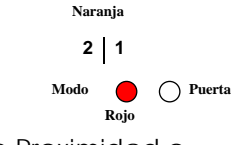

**Modo Puerta**

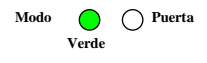

**Modo Puerta Naranja**

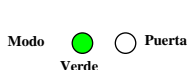

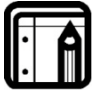

#### **Nota:**

El código de programación por defecto de fábrica es 1234.

Los Códigos de Programación que contengan exclusivamente ceros, como por ejemplo "0", "00", ..., "000000" no son Códigos de Programación válidos y no serán aceptados por el controlador.

### <span id="page-30-0"></span>4.11 Cambiando el Código Normal / Seguro

- 1. Entre al Modo de Programación
	- El LED de Modo se volverá naranja
- 2. Presione "22" para entrar al Menú 22
	- El LED de Modo se volverá rojo
- 3. Muestre a uno de los lectores una Tarjeta de Proximidad o introduzca un Código PIN de 1 a 6 dígitos. Si su Código PIN Normal / Seguro tiene menos de 6 dígitos, no olvide presionar la tecla "#" para confirmar su entrada una vez que haya introducido su Código de Programación.
- 4. Si el nuevo Código de Normal / Seguro es único, el Código Normal / Seguro se actualizará y el controlador regresará a Modo de Programación.
	- Oirá un sonido corto

**Modo Puerta Naranja**

**Modo Puerta Naranja**

**2 2**

**Modo Puerta Rojo**

• El LED de Modo se volverá naranja

Si el Código Normal / Seguro introducido no es único, el Código Normal / Seguro NO se actualizará y el controlador saldrá del Modo de Programación y regresará a Modo Normal.

- Oirá un sonido largo
- El LED de Modo se volverá verde

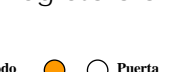

Modo  $\bigcirc$   $\bigcirc$  Puerta **Verde**

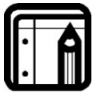

**Nota:**

El Código Normal / Seguro por defecto de fábrica es 3838.

Los Códigos Normal / Seguro que contengan exclusivamente ceros, como por ejemplo "0", "00", ..., "000000" desactivarán el cambio entre Modo Normal y Seguro y viceversa.

# <span id="page-31-0"></span>4.12 Cambiando el Código de Coacción

- 1. Entre al Modo de Programación
	- El LED de Modo se volverá naranja
- 2. Presione "23" para entrar al Menú 23
	- El LED de Modo se volverá rojo
- 3. Muestre a uno de los lectores una Tarjeta de Proximidad o introduzca un Código PIN de 1 a 6 dígitos. Si su Código PIN de Coacción tiene menos de 6 dígitos, no olvide presionar la tecla "#" para confirmar su entrada una vez que haya introducido su Código de Programación.
- 4. Si el nuevo Código de Coacción es único, el Código de Coacción se actualizará y el controlador regresará a Modo de Programación.
	- Oirá un sonido corto
	- El LED de Modo se volverá naranja

Si el Código de Coacción introducido no es único, el Código de Coacción NO se actualizará y el controlador saldrá del Modo de Programación y regresará a Modo Normal.

- Oirá un sonido largo
- El LED de Modo se volverá verde

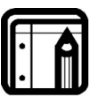

#### **Nota:**

No hay Código de Coacción por defecto de fábrica.

Los Códigos de Coacción que contengan exclusivamente ceros, como por ejemplo "0", "00", ..., "000000" desactivarán el Evento de Coacción.

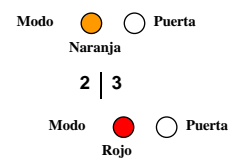

**Modo Puerta Naranja**

### <span id="page-32-0"></span>4.13 Cambiando el Código de Cierre

- 1. Entre al Modo de Programación
	- El LED de Modo se volverá naranja
- 2. Presione "24" para entrar al Menú 24
	- El LED de Modo se volverá rojo
- 3. Muestre a uno de los lectores una Tarjeta de Proximidad o introduzca un Código PIN de 1 a 6 dígitos. Si su Código de Cierre tiene menos de 6 dígitos, no olvide presionar la tecla "#" para confirmar su entrada una vez que haya introducido su Código de Programación.
- 4. Si el nuevo Código de Cierre es único, el Código de Cierre se actualizará y el controlador regresará a Modo de Programación. **Modo Puerta**
	- Oirá un sonido corto
	- El LED de Modo se volverá naranja

Si el Código de Cierre introducido no es único, el Código de Cierre NO se actualizará y el controlador saldrá del Modo de Programación y regresará a Modo Normal.

- Oirá un sonido largo
- El LED de Modo se volverá verde

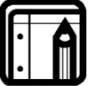

**Nota:** El Código de Cierre por defecto de fábrica es 2580.

Los Códigos de Cierre que contengan exclusivamente ceros, como por ejemplo "0", "00", ..., "000000" desactivarán el Evento de Código de Cierre.

## <span id="page-32-1"></span>4.14 Cambiando el Código Auxiliar

- 1. Entre al Modo de Programación
	- El LED de Modo se volverá naranja
- 2. Presione "25" para entrar al Menú 25
	- El LED de Modo se volverá rojo
- 3. Muestre a uno de los lectores una Tarjeta de Proximidad o introduzca un Código PIN de 1 a 6 dígitos. Si su Código PIN

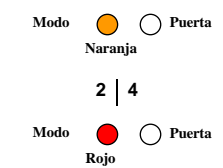

**Naranja**

**Modo Puerta Verde**

**Modo Puerta Naranja**

**2 5**

**Modo Puerta Rojo**

Auxiliar tiene menos de 6 dígitos, no olvide presionar la tecla "#" para confirmar su entrada una vez que haya introducido su Código de Programación.

- 4. Si el nuevo Código Auxiliar es único, el Código Auxiliar se actualizará y el controlador regresará a Modo de Programación.
	- Oirá un sonido corto
	- El LED de Modo se volverá naranja

Si el Código Auxiliar introducido no es único, el Código Auxiliar NO se actualizará y el controlador saldrá del Modo de Programación y regresará a Modo Normal.

• Oirá un sonido largo

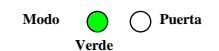

**Modo Puerta Naranja**

• El LED de Modo se volverá verde

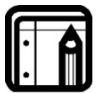

**Nota:**

No hay Código Auxiliar por defecto de fábrica.

Los Códigos Auxiliar que contengan exclusivamente ceros, como por ejemplo "0", "00", ..., "000000" desactivarán el Evento de Código Auxiliar.

# <span id="page-33-0"></span>4.15 Cambiando el Código Normal / Bypass

- 1. Entre al Modo de Programación
	- El LED de Modo se volverá naranja
- 2. Presione "26" para entrar al Menú 26
	- El LED de Modo se volverá rojo

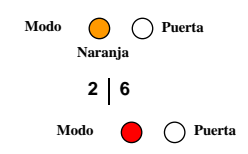

- 3. Muestre a uno de los lectores una Tarjeta de Proximidad o introduzca un Código PIN de 1 a 6 dígitos. Si su Código PIN Normal / Bypass tiene menos de 6 dígitos, no olvide presionar la tecla "#" para confirmar su entrada una vez que haya introducido su Código de Programación.
- 4. Si el nuevo Código Normal / Bypass es único, el Código Normal / Bypass se actualizará y el controlador regresará a Modo de Programación.
	- Oirá un sonido corto

**Modo Puerta Naranja**

• El LED de Modo se volverá naranja

Si el Código Normal / Bypass introducido no es único, el Código Normal / Bypass NO se actualizará y el controlador saldrá del Modo de Programación y regresará a Modo Normal.

• Oirá un sonido largo

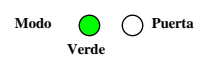

• El LED de Modo se volverá verde

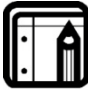

**Nota:** No hay Código Normal / Bypass por defecto de fábrica.

Los Códigos Normal / Bypass que contengan exclusivamente ceros, como por ejemplo "0", "00", ..., "000000" desactivarán el intercambio entre Modo Normal y Bypass y viceversa.

### <span id="page-34-0"></span>4.16 Restableciendo la Configuración de Salida y Eventos Temporales a la Configuración por Defecto de Fábrica

- 1. Entre al Modo de Programación
	- El LED de Modo se volverá naranja
- 2. Presione "30" para entrar al Menú 30
	- El LED de Modo se volverá rojo
	- El LED de Puerta parpadea en rojo

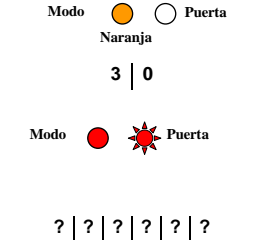

3. Introduzca el Código de Programación para confirmación.

Si su Código de Programación tiene menos de 6 dígitos, no olvide presionar la tecla "#" para confirmar su entrada una vez que haya introducido su Código de Programación.

- 4. Si el Código de Programación se ha introducido correctamente, la Configuración de Salida y Eventos Temporales volverá a ser la establecida por defecto de fábrica. El controlador saldrá del Modo de Programación y entrará al Modo Normal.
	- Oirá un sonido corto

- El LED de Modo se volverá verde
- El LED de Puerta dejará de parpadear

Si el Código de Programación no se ha introducido correctamente, la Configuración de Salida y Eventos Temporales NO volverá a ser la establecida por defecto de fábrica. El controlador saldrá del Modo de Programación y entrará al Modo Normal.

• Oirá un sonido largo

- **Modo Puerta Verde**
- El LED de Modo se volverá verde • El LED de Puerta dejará de parpadear
- <span id="page-35-0"></span>4.17 Estableciendo el Tiempo de Reactivación del Cierre y Configuración de Salida
- 1. Entre al Modo de Programación
	- El LED de Modo se volverá naranja
- 2. Presione "31" para entrar al Menú 31
	- El LED de Modo se volverá rojo
- 3. Cree e introduzca un código de configuración de 4 dígitos.
	- **N1** establece si el Relé de Cierre se encuentra Normalmente Abierto o Normalmente Cerrado Introduzca "1" para Normalmente Cerrado Introduzca "0" para Normalmente Abierto
	- **N2** Tiempo de Reactivación del Cierre que debe establecerse entre 0 y 9 minutos.
	- **N3** y **N4** Tiempo de Reactivación del Cierre que debe establecerse entre 00 y 59 segundos.
- 4. Si el código de configuración de 4 dígitos se ha introducido correctamente, la configuración se actualizará y el controlador regresará a Modo de Programación.
	- **Modo Puerta Naranja** • El LED de Modo se volverá naranja

Si el código de configuración de 4 dígitos no se ha introducido correctamente, la configuración NO se

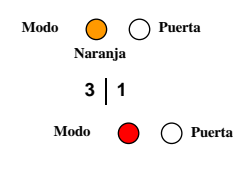

**N1 N2 N3 N4**

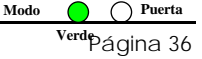

actualizará. Oirá un sonido largo y el controlador saldrá del Modo de Programación y regresará a Modo Normal.

• El LED de Modo se volverá verde

### <span id="page-36-0"></span>4.18 Estableciendo el Tiempo de Puerta Entreabierta

- 1. Entre al Modo de Programación
	- El LED de Modo se volverá naranja
- 2. Presione "32" para entrar al Menú 32
	- El LED de Modo se volverá rojo
- 3. Cree e introduzca un código de configuración de 4 dígitos.
	- 0 El primer dígito siempre es "0"
	- **N2** Tiempo de Puerta Entreabierta que debe establecerse entre 0 y 9 minutos.
	- **N3** y **N4** Tiempo de Puerta Entreabierta que debe establecerse entre 00 y 59 segundos.
- 4. Si el código de configuración de 4 dígitos se ha introducido correctamente, la configuración se actualizará y el controlador regresará a Modo de Programación.
	- **Modo Puerta** • El LED de Modo se volverá naranja

Si el código de configuración de 4 dígitos no se ha introducido correctamente, la configuración NO se actualizará. Oirá un sonido largo y el controlador saldrá del Modo de Programación y regresará a Modo Normal. **Modo Puerta Verde**

• El LED de Modo se volverá verde

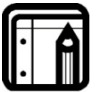

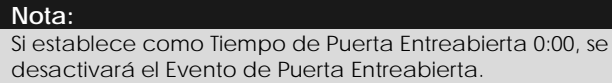

### <span id="page-36-2"></span><span id="page-36-1"></span>4.19 Estableciendo el Tiempo de Puerta Forzada

1. Entre al Modo de Programación

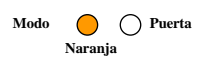

**0 N2 N3 N4**

**Modo Puerta**

**Modo Puerta Naranja 3 2**

**Naranja**

• El LED de Modo se volverá naranja

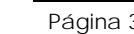

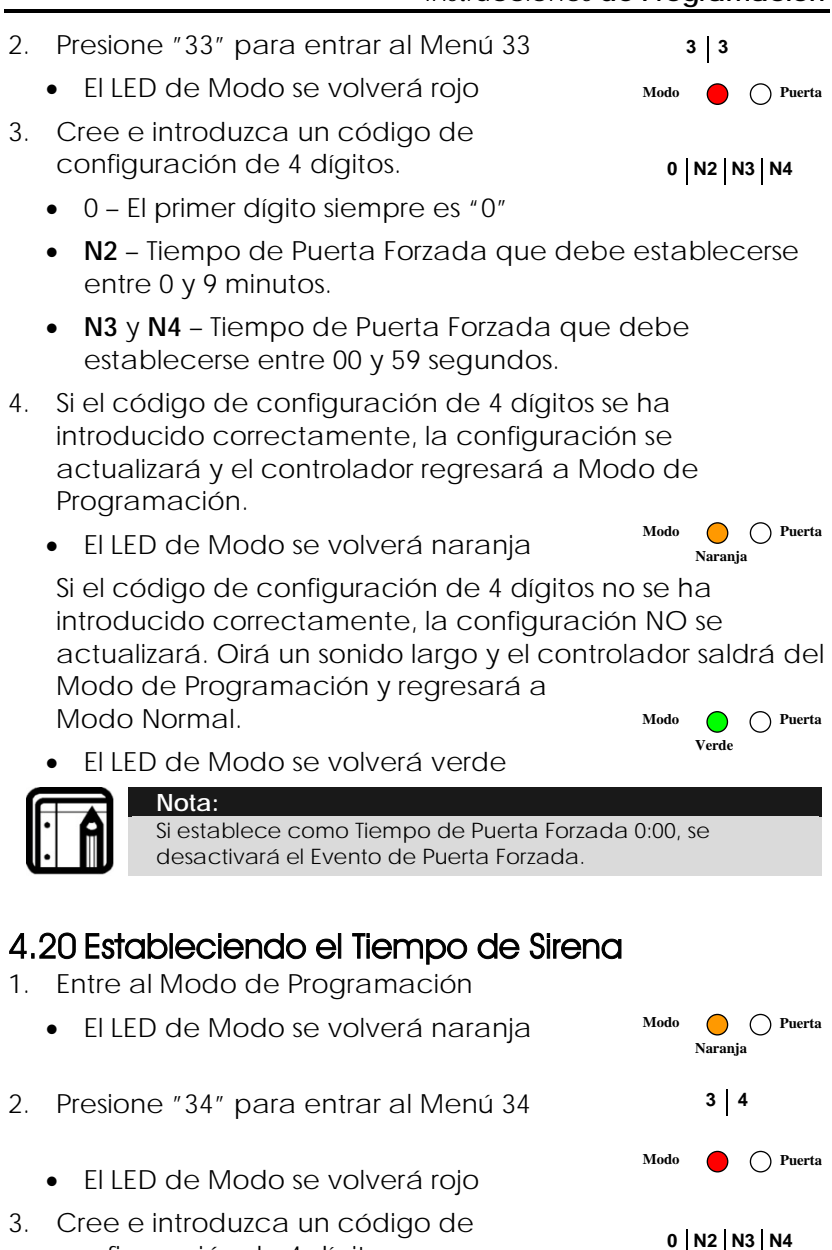

<span id="page-37-1"></span><span id="page-37-0"></span>• 0 – El primer dígito siempre es "0"

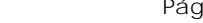

- **N2** Tiempo de Sirena que debe establecerse entre 0 y 9 minutos.
- **N3** y **N4** Tiempo de Sirena que debe establecerse entre 00 y 59 segundos.
- 4. Si el código de configuración de 4 dígitos se ha introducido correctamente, la configuración se actualizará y el controlador regresará a Modo de Programación.
	- **Modo Puerta Naranja** • El LED de Modo se volverá naranja

Si el código de configuración de 4 dígitos no se ha introducido correctamente, la configuración NO se actualizará. Oirá un sonido largo y el controlador saldrá del Modo de Programación y regresará a Modo Normal. **Modo Puerta Verde**

• El LED de Modo se volverá verde

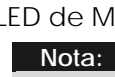

Si establece como Tiempo de Sirena 0:00, se desactivará el Evento de Sirena.

### <span id="page-38-1"></span><span id="page-38-0"></span>4.21 Estableciendo el Tiempo de Reactivación Auxiliar y Configuración de Salida

- 1. Entre al Modo de Programación
	- El LED de Modo se volverá naranja
- 2. Presione "35" para entrar al Menú 35
	- El LED de Modo se volverá rojo
- 3. Cree e introduzca un código de configuración de 4 dígitos.
	- **N1** El primer dígito establece si el Relé Auxiliar se encuentra Normalmente Abierto o Normalmente Cerrado Introduzca "1" para Normalmente Abierto Introduzca "0" para Normalmente Cerrado
	- **N2** –Tiempo de Reactivación Auxiliar que debe establecerse entre 0 y 9 minutos.

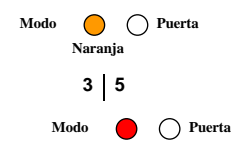

**N1 N2 N3 N4**

- **N3** y **N4** Tiempo de Reactivación Auxiliar que debe establecerse entre 00 y 59 segundos.
- 4. Si el código de configuración de 4 dígitos se ha introducido correctamente, la configuración se actualizará y el controlador regresará a Modo de Programación.
	- **Modo Puerta Naranja** • El LED de Modo se volverá naranja Si el código de configuración de 4 dígitos no se ha introducido correctamente, la configuración NO se actualizará. Oirá un sonido largo y el controlador saldrá del Modo de Programación y regresará a Modo Normal. • El LED de Modo se volverá verde **Modo Puerta Verde**

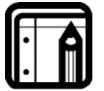

**Nota:**

Si establece como Tiempo Auxiliar 0:00, la Salida Auxiliar se configurará como modo conmutación.

## <span id="page-39-1"></span><span id="page-39-0"></span>4.22 Restableciendo todas las Acciones de Evento a la Configuración por Defecto de Fábrica

- 1. Entre al Modo de Programación
	- El LED de Modo se volverá naranja
- 2. Presione "40" para entrar al Menú 40
	- El LED de Modo se volverá rojo
	- El LED de Puerta parpadea en rojo
- 3. Introduzca el Código de Programación para confirmación.

Si su Código de Programación tiene menos de 6 dígitos, no olvide presionar la tecla "#" para confirmar su entrada una vez que haya introducido su Código de Programación.

4. Si el Código de Programación se ha introducido correctamente, la configuración de Acciones de Evento volverá a ser la establecida por defecto de fábrica. El controlador saldrá del Modo de Programación y entrará al Modo Normal.

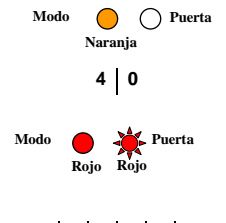

**? ? ? ? ? ?**

- Oirá un sonido corto
- El LED de Modo se volverá verde
- El LED de Puerta dejará de parpadear

Si el Código de Programación no se ha introducido correctamente, la configuración de Acciones de Evento NO volverá a ser la establecida por defecto de fábrica. El controlador saldrá del Modo de Programación y entrará al Modo Normal.

- Oirá un sonido largo
- El LED de Modo se volverá verde
- El LED de Puerta dejará de parpadear

### <span id="page-40-1"></span><span id="page-40-0"></span>4.23 Estableciendo Acciones de Evento de Puerta **Entreabierta**

- 1. Entre al Modo de Programación
	- El LED de Modo se volverá naranja
- 2. Presione "41" para entrar al Menú 41
	- El LED de Modo se volverá rojo
- 3. Introduzca la configuración de 2 dígitos para Evento de Puerta Entreabierta.
	- **N1** establece si el relé auxiliar se activa cuando sucede un Evento de Puerta Entreabierta. Introduzca "1" para activar esta posibilidad Introduzca "0" para desactivar esta posibilidad **N1 N2**
	- **N2** establece si la sirena interna se activa cuando sucede un Evento de Puerta Entreabierta. Introduzca "1" para activar esta posibilidad Introduzca "0" para desactivar esta posibilidad
- 4. Si la configuración de 2 dígitos de Evento de Puerta Entreabierta se ha introducido correctamente, la configuración de Evento de Puerta Entreabierta se actualizará y el controlador volverá al Modo de Programación.
	- El LED de Modo se volverá naranja

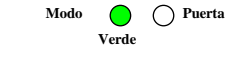

**Modo Puerta Verde**

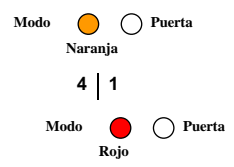

**Modo Puerta**

**Naranja**

**Modo Puerta Naranja 4 2**

> **Modo Puerta Rojo**

Si la configuración de 2 dígitos de Evento de Puerta Entreabierta no se ha introducido correctamente, la configuración de Evento de Puerta Entreabierta NO se actualizará. Oirá un sonido largo y el controlador saldrá del Modo de Programación y regresará a Modo Normal. **Modo Verde**

• El LED de Modo se volverá verde

#### <span id="page-41-1"></span><span id="page-41-0"></span>4.24 Estableciendo Acciones de Evento de Puerta Forzada

- 1. Entre al Modo de Programación
	- El LED de Modo se volverá naranja
- 2. Presione "42" para entrar al Menú 42
	- El LED de Modo se volverá rojo
- 3. Introduzca la configuración de 2 dígitos para Evento de Puerta Forzada.
	- **N1** establece si el relé auxiliar se activa cuando sucede un Evento de Puerta Forzada. Introduzca "1" para activar esta posibilidad Introduzca "0" para desactivar esta posibilidad **N1 N2**
	- **N2** establece si la sirena interna se activa cuando sucede un Evento de Puerta Forzada. Introduzca "1" para activar esta posibilidad Introduzca "0" para desactivar esta posibilidad
- 4. Si la configuración de 2 dígitos de Evento de Puerta Forzada se ha introducido correctamente, la configuración de Evento de Puerta Forzada se actualizará y el controlador volverá al Modo de Programación.
	- **Modo Puerta Naranja** • El LED de Modo se volverá naranja

Si la configuración de 2 dígitos de Evento de Puerta Forzada no se ha introducido correctamente, la configuración de Evento de Puerta Forzada NO se actualizará. Oirá un sonido largo y el controlador saldrá del Modo de Programación y regresará a Modo Normal.

• El LED de Modo se volverá verde

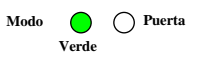

### <span id="page-42-2"></span><span id="page-42-0"></span>4.25 Estableciendo Acciones de Evento de Manipulación

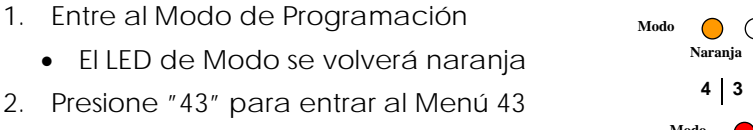

- El LED de Modo se volverá rojo
- 3. Introduzca la configuración de 2 dígitos para Evento de Manipulación.
	- **N1** establece si el relé auxiliar se activa cuando sucede un Evento de Manipulación. Introduzca "1" para activar esta posibilidad Introduzca "0" para desactivar esta posibilidad **N1 N2**
	- **N2** establece si la sirena interna se activa cuando sucede un Evento de Manipulación. Introduzca "1" para activar esta posibilidad Introduzca "0" para desactivar esta posibilidad
- 4. Si la configuración de 2 dígitos de Evento de Manipulación se ha introducido correctamente, la configuración de Evento de Manipulación se actualizará y el controlador volverá al Modo de Programación.
	- El LED de Modo se volverá naranja

**Naranja** Si la configuración de 2 dígitos de Evento de Manipulación no se ha introducido correctamente, la configuración de Evento de Manipulación NO se actualizará. Oirá un sonido largo y el controlador saldrá del Modo de Programación y regresará a Modo Normal.

• El LED de Modo se volverá verde

### <span id="page-42-1"></span>4.26 Estableciendo Acciones de Evento de Coacción

1. Entre al Modo de Programación

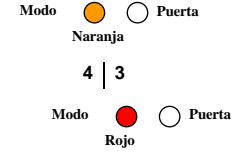

**Modo Puerta**

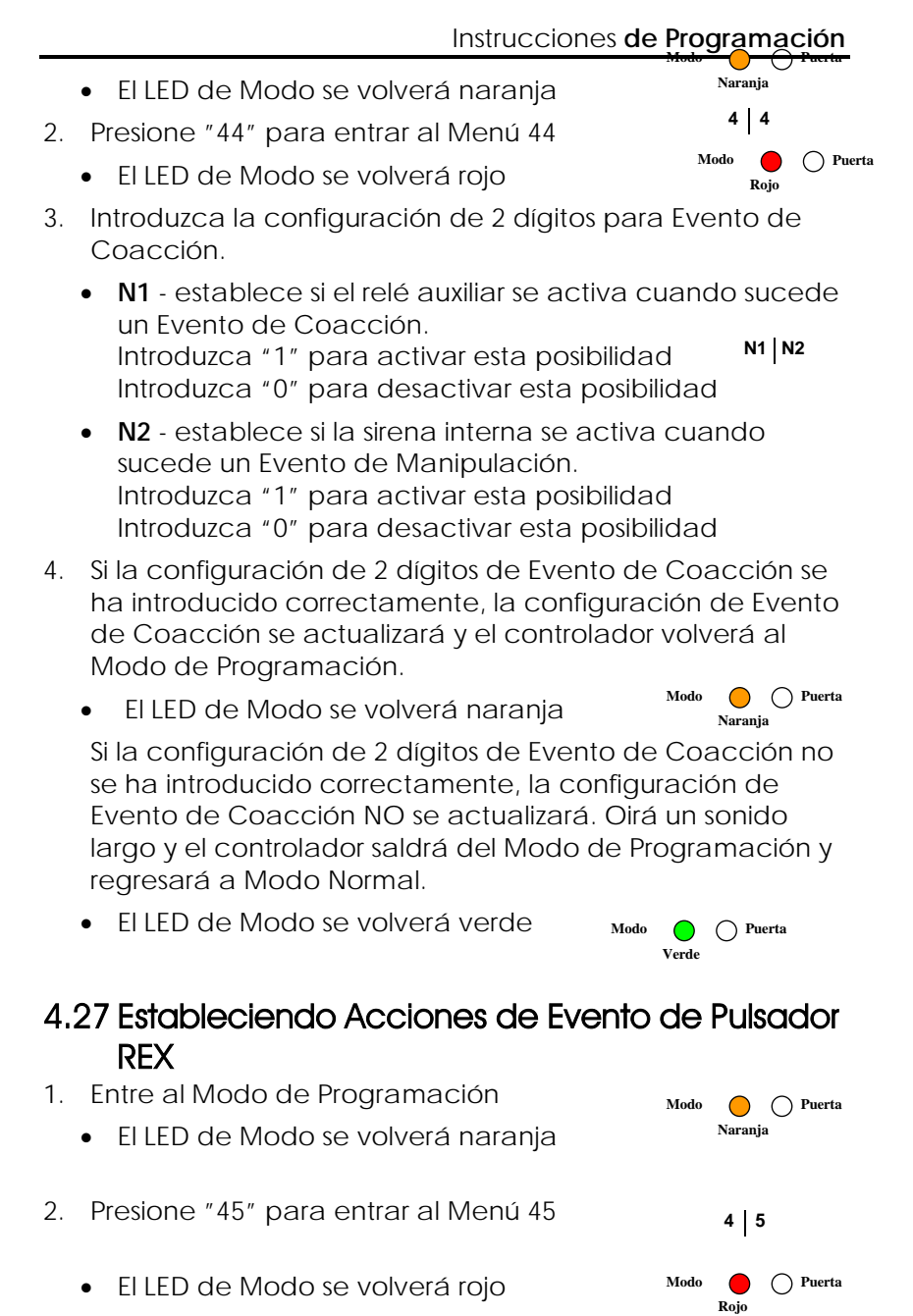

<span id="page-43-1"></span><span id="page-43-0"></span>3. Introduzca la configuración de 2 dígitos para Evento de Pulsador REX.

- **N1** el primer dígito establece si el relé de cierre se activa cuando se presiona el pulsador REX. Introduzca "1" para activar esta posibilidad Introduzca "0" para desactivar esta posibilidad **N1 N2**
- **N2** establece si el relé auxiliar se activa cuando se presiona el pulsador REX.. Introduzca "1" para activar esta posibilidad Introduzca "0" para desactivar esta posibilidad
- 4. Si la configuración de 2 dígitos de Evento de Pulsador REX se ha introducido correctamente, la configuración de Evento de Pulsador REX se actualizará y el controlador volverá al Modo de Programación.
	- El LED de Modo se volverá naranja

Si la configuración de 2 dígitos de Evento de Pulsador REX no se ha introducido correctamente, la configuración de Evento de Pulsador REX NO se actualizará. Oirá un sonido largo y el controlador saldrá del Modo de Programación y regresará a Modo Normal.

• El LED de Modo se volverá verde

#### <span id="page-44-1"></span><span id="page-44-0"></span>4.28 Estableciendo Acción de Evento de Timbre de Alerta

- 1. Entre al Modo de Programación
	- El LED de Modo se volverá naranja
- 2. Presione "46" para entrar al Menú 46
	- El LED de Modo se volverá rojo
- 3. Introduzca la configuración de 2 dígitos para Timbre de Alerta.
	- **N1** el primer dígito establece si sonará el Timbre cuando se active la entrada de Monitor de Puerta. Introduzca "1" para activar esta posibilidad Introduzca "0" para desactivar esta posibilidad **N1 N2**
	- **N2** establece si sonará el Timbre cuando se introduzca en el controlador un código PIN o una Tarjeta de Proximidad válidos.

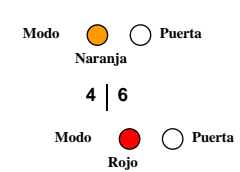

**Modo Puerta Naranja**

Introduzca "1" para activar esta posibilidad Introduzca "0" para desactivar esta posibilidad

- 4. Si la configuración de 2 dígitos de Timbre de Alerta se ha introducido correctamente, la configuración de Timbre de Alerta se actualizará y el controlador volverá al Modo de Programación.
	- **Modo Puerta Naranja** • El LED de Modo se volverá naranja Si la configuración de 2 dígitos de Timbre de Alerta no se ha introducido correctamente, la configuración de Timbre de Alerta NO se actualizará. Oirá un sonido largo y el controlador saldrá del Modo de Programación y regresará a Modo Normal.

• El LED de Modo se volverá verde

## <span id="page-45-0"></span>4.29 Estableciendo Reloj de Tiempo Real (RTC) - Año

- 1. Entre al Modo de Programación
	- El LED de Modo se volverá naranja
- 2. Presione "51" para entrar al Menú 51
	- El LED de Modo se volverá rojo
- 3. Introduzca el año en 2 dígitos.

Los dos dígitos representan las dos últimas cifras del Año. Por defecto las primeras dos cifras son 20. **Y Y**

Por ejemplo, si introduce "12" el año sería el 2012.

- 4. Si el año de 2 dígitos se ha introducido correctamente, el año se actualizará y el controlador volverá al Modo de Programación.
	- El LED de Modo se volverá naranja

Si el año de 2 dígitos no se ha introducido correctamente, el año NO se actualizará. Oirá un sonido largo y el controlador saldrá del Modo de Programación y regresará a Modo Normal.

<span id="page-45-1"></span>• El LED de Modo se volverá verde

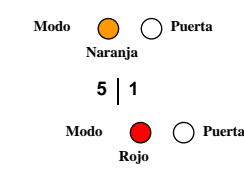

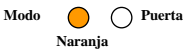

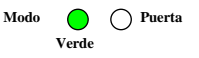

### <span id="page-46-0"></span>4.30 Estableciendo Reloj de Tiempo Real (RTC) – Fecha

- 1. Entre al Modo de Programación
	- El LED de Modo se volverá naranja
- 2. Presione "52" para entrar al Menú 52
	- El LED de Modo se volverá rojo
- 3. Introduzca la fecha en 4 dígitos.
	- **DD** Los primeros dos dígitos representan el día del mes y deben establecerse entre 01 y 31 días.
	- **MM** Los últimos dos dígitos representan el mes del año y deben establecerse entre 01 y 12 meses.
- 4. Si la fecha de 4 dígitos se ha introducido correctamente, la fecha se actualizará y el controlador volverá al Modo de Programación.
	- El LED de Modo se volverá naranja

Si la fecha de 4 dígitos no se ha introducido correctamente, la fecha NO se actualizará. Oirá un sonido largo y el controlador saldrá del Modo de Programación y regresará a Modo Normal.

• El LED de Modo se volverá verde

### <span id="page-46-1"></span>4.31 Estableciendo Reloj de Tiempo Real (RTC) - Hora

- 1. Entre al Modo de Programación
	- El LED de Modo se volverá naranja
- 2. Presione "53" para entrar al Menú 53
	- El LED de Modo se volverá rojo
- 3. Introduzca la hora en 4 dígitos.
	- **HH** Los primeros dos dígitos deben establecerse entre 00 y 23 horas.
	- **MM** Los últimos dos dígitos deben establecerse entre 00 y 59 minutos.

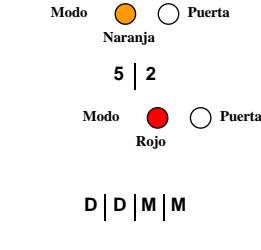

**Modo Puerta Naranja**

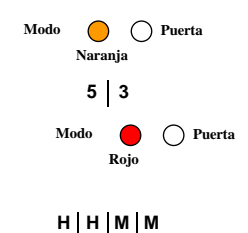

- 4. Si la hora de 4 dígitos se ha introducido correctamente, la hora se actualizará y el controlador volverá al Modo de Programación.
	- El LED de Modo se volverá naranja

Si la hora de 4 dígitos no se ha introducido correctamente, la hora NO se actualizará. Oirá un sonido largo y el controlador saldrá del Modo de Programación y regresará a Modo Normal.

• El LED de Modo se volverá verde

### <span id="page-47-2"></span><span id="page-47-0"></span>4.32 Cambiando el Número de puertas

- 1. Entre al Modo de Programación
	- El LED de Modo se volverá naranja
- 2. Presione "61" para entrar al Menú 61
	- El LED de Modo se volverá rojo

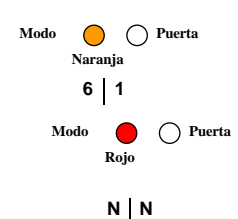

**Modo Puerta Naranja**

**Modo Puerta Verde**

- 3. Introduzca el Número de puertas de 2 dígitos entre 01 y 08, estableciendo así el nuevo número de puertas.
- 4. Si el Número de puertas se ha introducido correctamente, el Número de puertas se actualizará y el controlador volverá al Modo de Programación.
	- El LED de Modo se volverá naranja

Si el Número de puertas no se ha introducido correctamente, el Número de puertas NO se actualizará. Oirá un sonido largo y el controlador saldrá del Modo de Programación y regresará a Modo Normal.

• El LED de Modo se volverá verde

#### <span id="page-47-1"></span>4.33 Sustituyendo un Código de Programación perdido

En el caso de que 'pierda' su Código de Programación, siga las siguientes instrucciones para entrar al Modo de Programación con el fin de poder crear un nuevo Código de Programación.

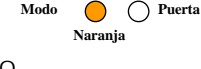

El AC-115 debe encontrarse en Modo Normal; de no ser así las instrucciones no tendrán efecto alguno.

Asegúrese de que el LED de Modo está verde antes de comenzar.

- 1. Corte la corriente del AC-115
- 2. Mantenga presionado el pulsador REX
- 3. Vuelva a conectar la corriente a la unidad con el pulsador REX presionado
- 4. Suelte el pulsador REX

Dispone ahora de 2 minutos para programar en el controlador un nuevo Código de Programación utilizando el código inicial por defecto 1234, antes de que el controlador regrese al código existente

- 5. Entre al Modo de Programación utilizando el Código de Programación por defecto 1234
- 6. Utilice el menú "21" para establecer un nuevo Código de Programación

### <span id="page-48-0"></span>4.34 Sustituyendo un Código Normal / Seguro perdido

En el caso de que 'pierda' su Código Normal / Seguro y se encuentre bloqueado en el Modo Seguro, siga las siguientes instrucciones para volver a entrar en el Modo Normal con el fin de poder programar un nuevo Código Normal / Seguro.

El AC-115 debe encontrarse en Modo Seguro; de no ser así las instrucciones no tendrán efecto alguno.

Asegúrese de que el LED de Modo está rojo antes de comenzar.

- 1. Corte la corriente del AC-115
- 2. Mantenga presionado el pulsador REX
- 3. Vuelva a conectar la corriente a la unidad con el pulsador REX presionado
- 4. Suelte el pulsador REX

Dispone ahora de 2 minutos para introducir el Código Seguro por defecto 3838 y así poder volver a entrar al Modo Normal

Una vez en Modo Normal, ya puede entrar al Modo de Programación y crear un nuevo Código Seguro. Ver "Menú 22" para establecer un nuevo Código Normal / Seguro

# <span id="page-50-0"></span>Anexo A. Sustituyendo la Batería

Se puede sustituir la batería del controlador.

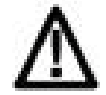

#### **Atención:**

Existe peligro de explosión si la batería no se sustituye correctamente.

Sustitúyala únicamente con el mismo tipo o similar al recomendado por el fabricante. Deshágase de las baterías usadas siguiendo las instrucciones del fabricante.

#### **Para sustituir la batería:**

- 1. En la parte trasera del controlador, retire los cuatro tornillos para abrir la carcasa de la batería.
- 2. Utilice un aislante para extraer la batería usada.

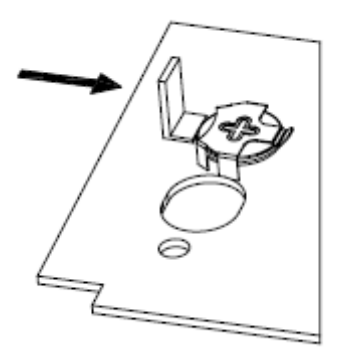

#### **Figura 6: Retirar Batería Usada**

3. Utilice los dedos para introducir la nueva batería siguiendo el ángulo que a continuación se muestra.

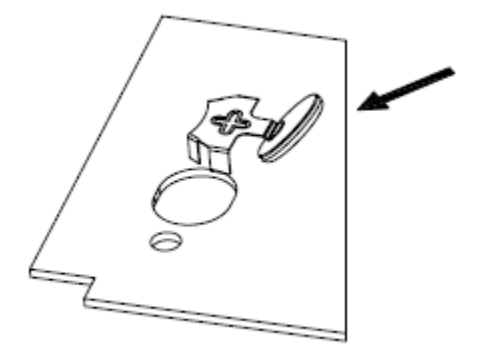

**Figura 7: Introducir Batería Nueva**

4. Utilice uno de sus dedos para presionar e introducir completamente la nueva batería en la carcasa.

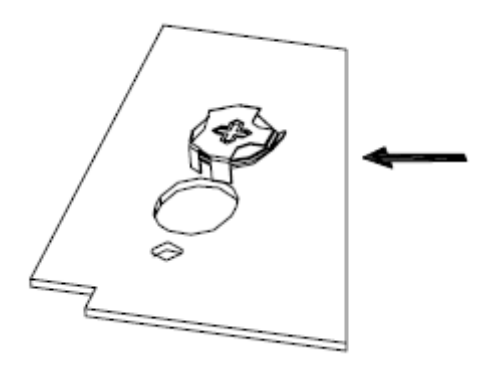

**Figura 8: Colocar Batería en su Lugar**

## <span id="page-52-0"></span>Anexo B. Garantía Limitada

LA GARANTÍA LIMITADA DE DOS AÑOS DE ROSSLARE ENTERPRISES LTD. Y/0 FILIALES (ROSSLARE) se aplica en todo el mundo. Esta garantía deja sin efecto las anteriores y está sujeta a las siguientes condiciones:

#### **Garantía**

La Garantía de los productos Rosslare se extiende al comprador original (Cliente) del producto Rosslare y no es transferible.

#### **Cobertura y Duración**

ROSSLARE ENTERPRISES LTD. Y / O FILIALES (ROSSLARE) garantizan que el Controlador de Puerta Compacto y Conectado en Red AC-115 no presentará ningún defecto de material o de sistema durante su uso y servicio normal. El periodo de garantía comienza el mismo día de envío al comprador original y se extiende durante el plazo de 2 años (24 meses).

### **Ámbito de la Garantía**

En caso de incumplimiento de garantía, ROSSLARE abonará al Cliente el precio del Producto pagado por el mismo, siempre que la reclamación de la garantía se efectúe en el plazo establecido y de conformidad con las condiciones expuestas. A menos que se disponga lo contrario, ENTERPRISES LTD. Y/O FILIALES no requerirán de inmediato de devolución del producto defectuoso.

En caso de que ROSSLARE no contacte con el Cliente durante el periodo de sesenta (60) días de periodo de tenencia, desde la fecha de reclamación de garantía, el Cliente no estará obligado a devolver el producto(s) defectuoso(s). La devolución de cualquier Producto, la cual queda sujeta a la discreción de ROSSLARE ENTERPRISES Y/O FILIALES pasará a ser propiedad de ESTAS MISMAS.

Para efectuar la reclamación de la garantía, el titular deberá contactar con Rosslare Enterprises Ltd. y obtendrá un Número de Autorización para la Devolución del Material (ADM) y devolver el producto al Fabricante previo pago de los gastos transporte y seguro.

En caso de que ROSSLARE elija llevar a cabo la evaluación del producto en el plazo de sesenta (60) días de periodo de tenencia y no se encontrara ningún defecto, se cobrará un mínimo de 31.35 euros (aprox.) por el trabajo de evaluación realizado.

Rosslare reparará o reemplazará, según crea conveniente, cualquier producto que bajo condiciones normales de uso y servicio, se demuestre tener algún defecto de material o fabricación. No se cargará ningún coste adicional por el trabajo realizado o piezas sustituidas mientras estén bajo garantía siempre que el trabajo sea efectuado por Rosslare o centro autorizado.

#### **Exclusiones y Limitaciones**

ROSSLARE no será responsable por ningún daño o perdida como resultado de la explotación o mal funcionamiento de los Productos o sistemas en los cuales un Producto esté incorporado. Esta garantía no se extenderá tanto a ningún equipo auxiliar no fabricado por ROSSLARE, que se adjunte o use junto con un Producto Rosslare, como a todos los Productos conectados al equipo auxiliar, que no hayan sido suministrados por ROSSLARE.

Esta garantía no cubre los gastos incurridos por el transporte, envío al centro de reparación, retirada o reinstalación del producto, tanto si se demuestra resultar defectuoso o no.

Se excluye específicamente de esta garantía cualquier desperfecto que resulte del ensayo abusivo, funcionamiento, instalación o daño como consecuencia de un uso del producto que no sea otro que el normal y habitual o cualquier mantenimiento, modificación, alteración, ajuste así como cualquier tipo de abuso, negligencia, accidente, uso indebido, funcionamiento inadecuado, desgaste natural, defectos o daños debidos a relámpagos u otra descarga eléctrica. Esta garantía no cubre la reparación ni sustitución cuando se dé el caso de que el uso diario haya acabado con una pieza o instrumento, ni cualquier modificación ni abuso, o manipulación del Producto si éste ha sido desmontado o reparado de tal forma que se produzca un funcionamiento adverso o para prevenir una inspección procedente con objeto de comprobar la reclamación de la garantía. ROSSLARE no garantiza la instalación, mantenimiento o utilidad del producto. La duración del servicio que ofrece el producto dependerá del cuidado que reciba y las condiciones bajo las que funciona.

Bajo ninguna circunstancia Rosslare será responsable por daños fortuitos o incidentales.

#### **Condiciones de la Garantía Limitada.**

ESTA GARANTÍA VIENE DEFINIDA EN SU TOTAL EXTENSIÓN POR PARTE DE LA ROSSLARE ENTERPRISES LTD. Y/O FILIALES.

LAS ESTIPULACIONES DE ESTA GARANTÍA NO PODRÁN SER MODIFICADAS POR NINGUNA PERSONA QUE PRETENDA O NO REPRESENTAR O ACTUAR EN NOMBRE DE ROSSLARE.

ESTA GARANTÍA LIMITADA SE APLICARÁ EN SUSTITUCIÓN DE OTRAS. CUALQUIER OTRA GARANTÍA IMPLÍCITA QUE INCLUYA SIN LÍMITE OTRAS GARANTÍAS QUE TENGAN COMO PROPÓSITO LA COMERCIALIDAD Y LA COMPETENCIA DE UN PROPÓSITO PARTICULAR QUEDAN POR LA PRESENTE EXCLUIDAS.

BAJO NINGUNA CIRCUNSTANCIA, ROSSLARE SERÁ RESPONSABLE DE AQUELLOS DAÑOS QUE SOBREPASEN EL PRECIO DE LA COMPRA DEL PRODUCTO O DAÑOS CAUSADOS POR CUALQUIER OTRA CIRCUNSTANCIA FORTUITA O CASUAL, DAÑOS CONSECUENTES O ESPECIALES QUE INCLUYEN PERO NO SE LIMITAN AL USO, PÉRDIDA DE TIEMPO, PÉRDIDA COMERCIAL, INCONVENIENCIA Y PÉRDIDA DE BENEFICIOS COMO CONSECUENCIA DE LA INSTALACIÓN, USO O INHABILIDAD PARA LA UTILIZACIÓN DE ESTE PRODUCTO, HASTA TAL PUNTO QUE TAL PÉRDIDA O DAÑO PODRÁ SER RECLAMADA POR LEY.

ESTA GARANTÍA SERÁ NULA DE PLENO DERECHO EN EL CASO DE INCUMPLIMIENTO DE ALGUNA DE LAS CONDICIONES DE ESTA MISMA.

## <span id="page-54-0"></span>Anexo C. Soporte Técnico

#### **Asia, Pacífico, Oriente Medio, África**

Oficinas Centrales Rosslare Security Products

905-912 Wing Fat Industrial Bldg,

12 Wang Tai Road,

Kowloon Bay Hong Kong

Tel: +852 2795-5630

Fax: +852 2795-1508

E-mail: support.apac@rosslaresecurity.com

#### **Estados Unidos y Canadá**

1600 Hart Court, Suite 103 Southlake, TX, USA 76092 Línea gratuita:+1-866-632-1101 Local:+1-817-305-0006 Fax: +1-817-305-0069 E-mail: support.na@rosslaresecurity.com

#### **Europa**

Centro Global de Soporte Técnico y Formación HaMelecha 22 Rosh HaAyin, Israel 48091 Tel: +972 3 938-6838 Fax: +972 3 938-6830 E-mail: support.eu@rosslaresecurity.com

#### **América del Sur**

E-mail: [support.la@rosslaresecurity.com](mailto:support.la@rosslaresecurity.com)

**Página Web:** www.rosslaresecurity.com

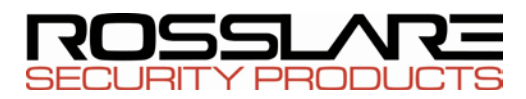

#### www.rosslaresecurity.com

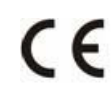

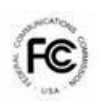

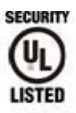

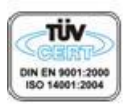

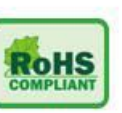